# **Table of Contents**

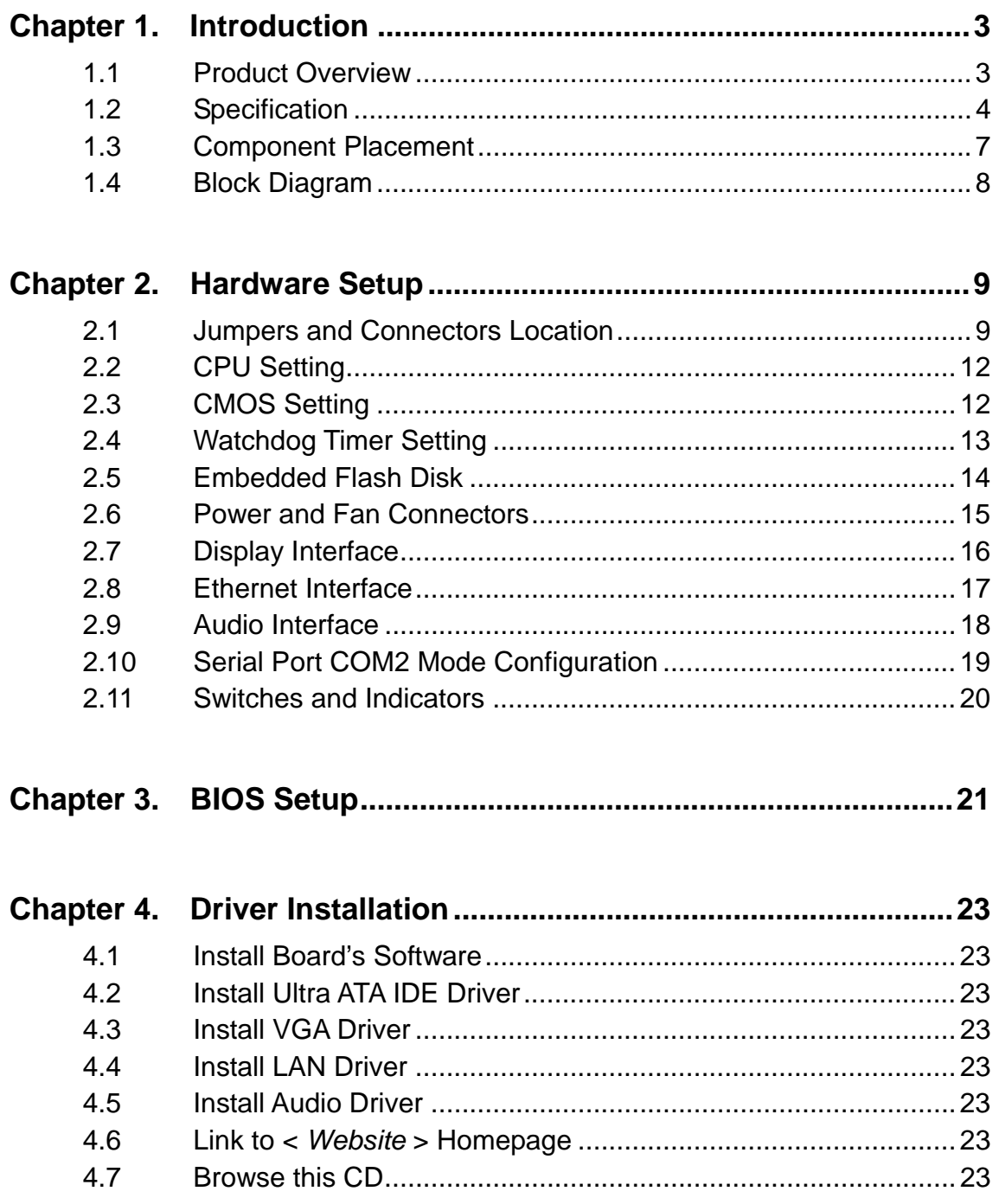

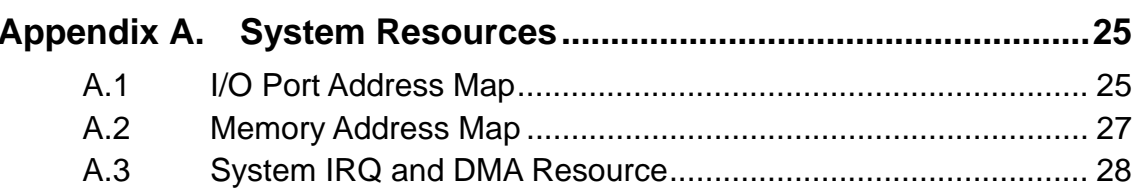

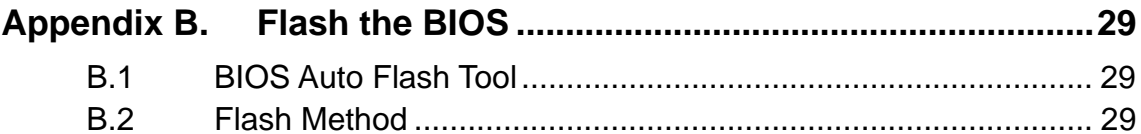

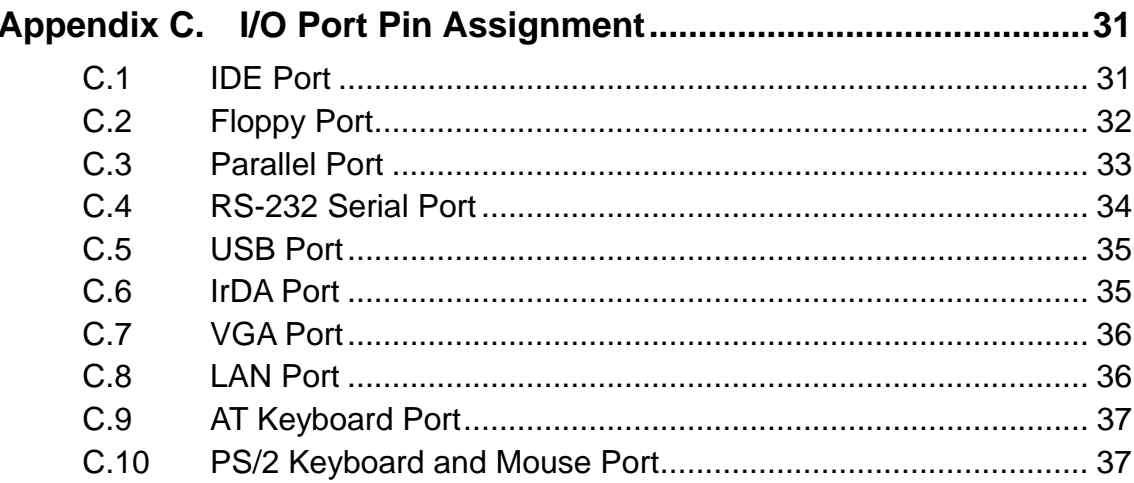

# **Chapter 1. Introduction**

### **1.1 Product Overview**

COMMELL's HE-860 / HE-860S SBC (Single Board Computer) is an all-in-one industrial half-size PISA (PCI/ISA)-bus / ISA-bus CPU card based on VIA Eden embedded low power platform. Based on PISA-bus interface, HE-860 offers the flexible expansibility with PCI or ISA expansive interfaces via the industrial backplane. With 1 GBytes per seconds of data transfer rate let HE-860 provide several times of bandwidth rather than NS Geode, Transmeta Crusoe, and Intel ULP Celeron based SBC. With VIA Eden platform, 512 MB PC-133 SDRAM, integrated 3D SVGA8MB VRAM, 10/100 Mbps LAN, UltraATA/100 IDE, AC97 3D Audio, SSD interfaces and ISA 64mA high drive capacity, the HE-860 provides the ideal embedded solutions for:

**Advanced Embedded Computing Platform**: advanced 686 level VIA Eden platform with 533 MHz of speed at 133 MHz of FSB, provides 1 GBytes/sec of data transfer rate. Based on x86 architecture and VIA's latest technology, HE-860 supports most of the x86-based OS and AP. That is, with HE-860, the embedded systems can be integrated and upgraded easily with the existent and popular x86-based software.

**Ultra-Low Power / Fan Free Solution**: based on the latest .13 of IC manufacturing procedure, the operating voltage range of VIA Eden ESP processor is from only 1.05 to 1.2 volts. The advanced thermal design makes HE-860 ideal for fan free embedded system designs as well as small size and lower profile form factors.

**All-in-one Integrated Solution**: HE-860 integrated with 3D SVGA, 10/100 Mbps LAN, AC97 3D Audio, UltraATA/100 IDE, DiskOnChip embedded solid state flash disk interfaces and ISA 64mA high drive capacity, provides the high integration solution for high-end embedded applications features high speed, high integration, low power, fan free, and full embedded systems with embedded OS in flash disk.

# **1.2 Specification**

### **General Specification**

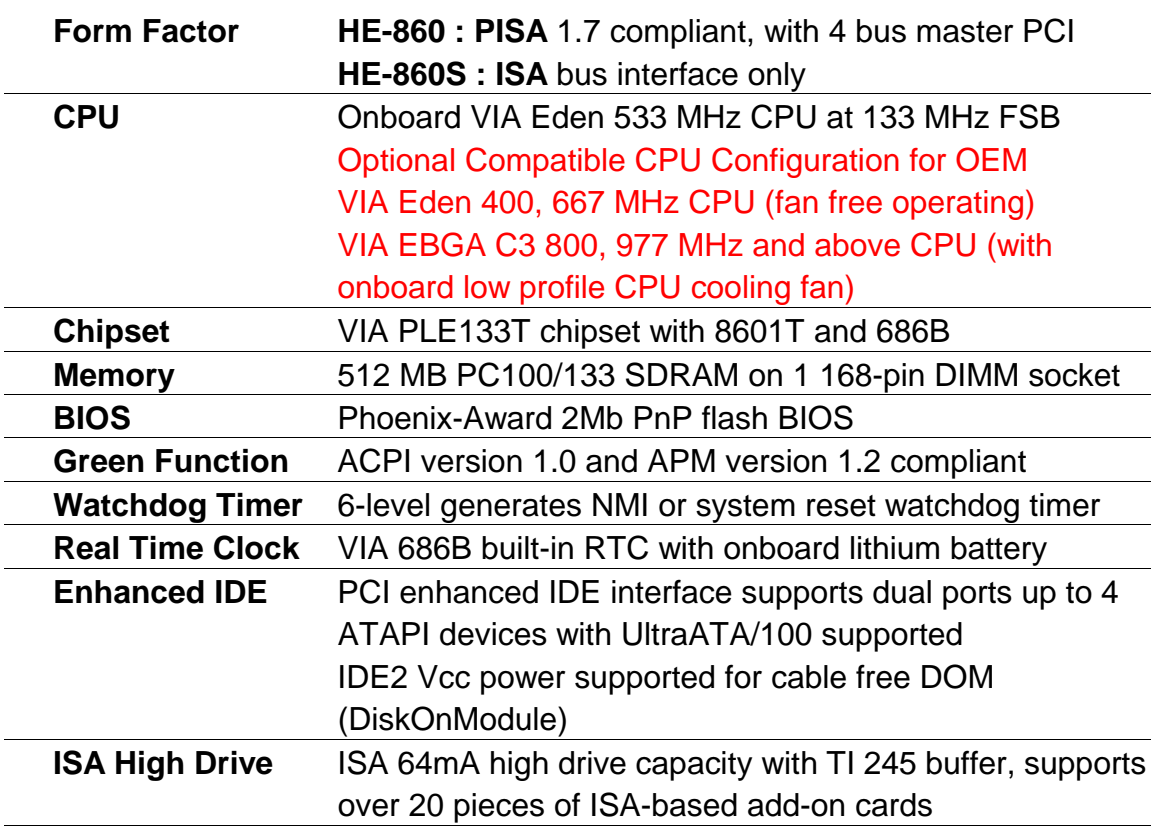

#### **Multi-I/O Port**

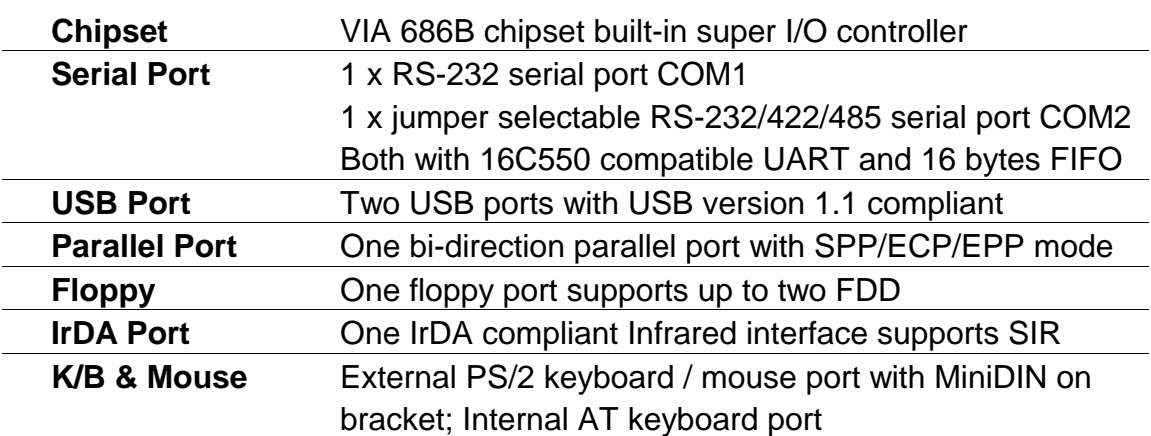

### **Solid State Disk Interface**

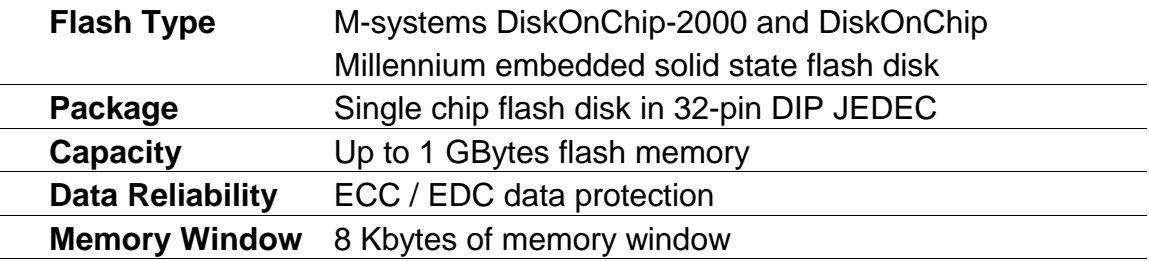

### **Display Interface**

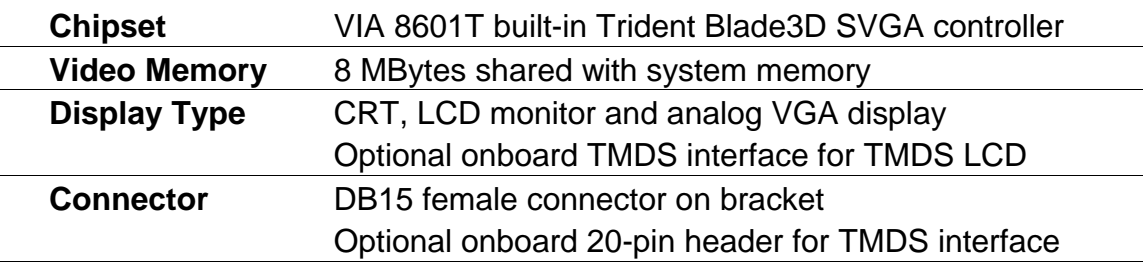

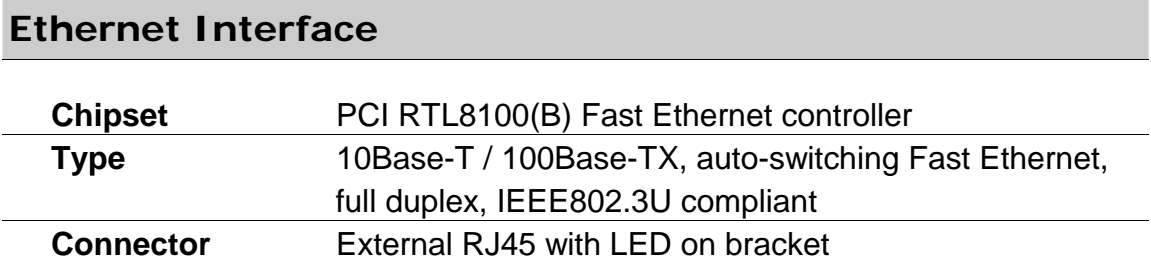

#### **Audio Interface**

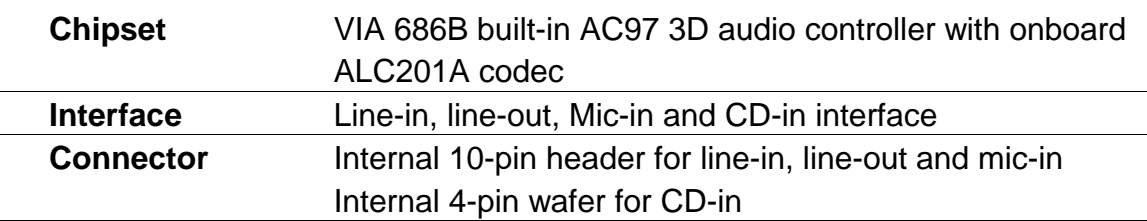

#### **Power and Environment**

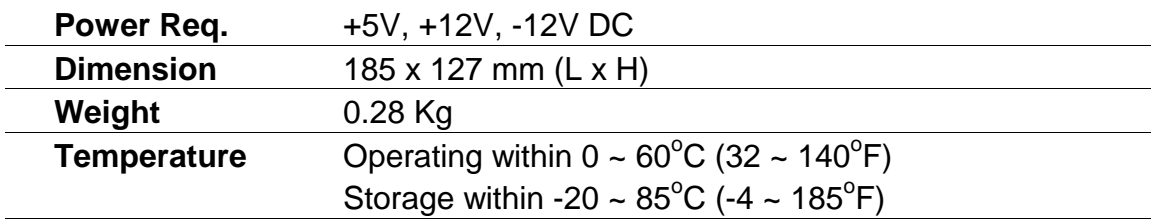

### **Ordering Code**

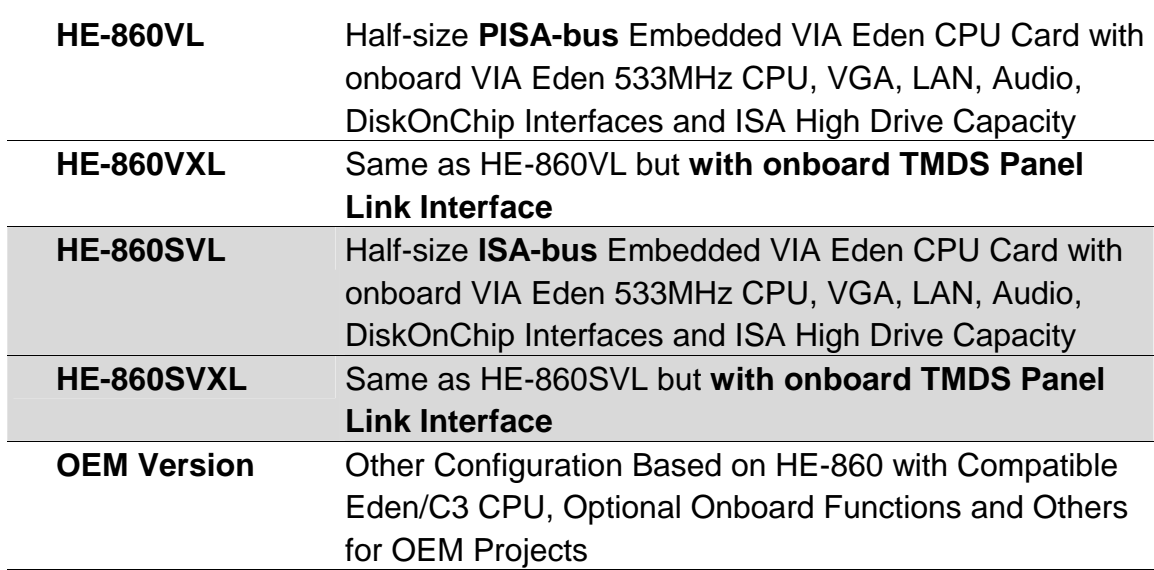

Online product information detail and updates are available on http://www.commell.com.tw

## **1.3 Component Placement**

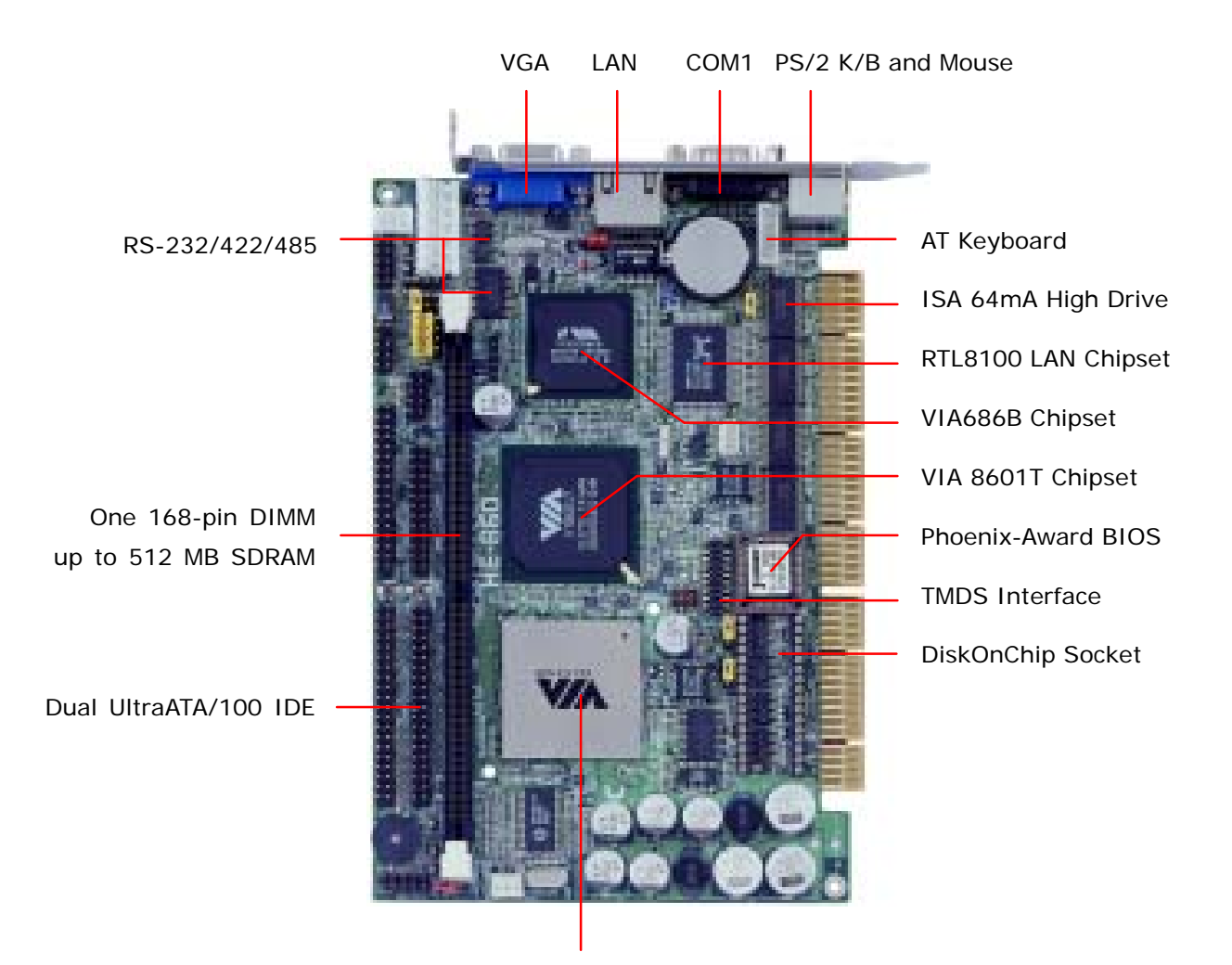

Embedded VIA Eden / C3 CPU VIA Eden Ultra Low Voltage CPU for Fan Free Operation VIA EBGA C3 CPU with Onboard CPU Cooling Fan

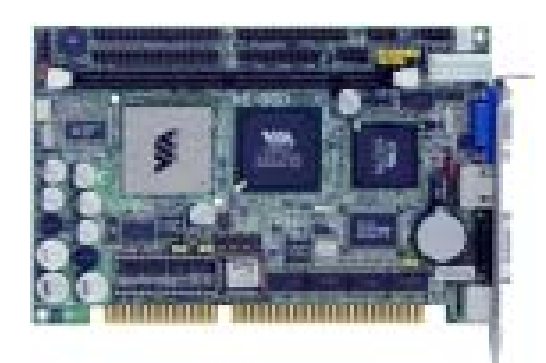

Same Location on HE-860S (Half-size **ISA Bus** CPU Card)

## **1.4 Block Diagram**

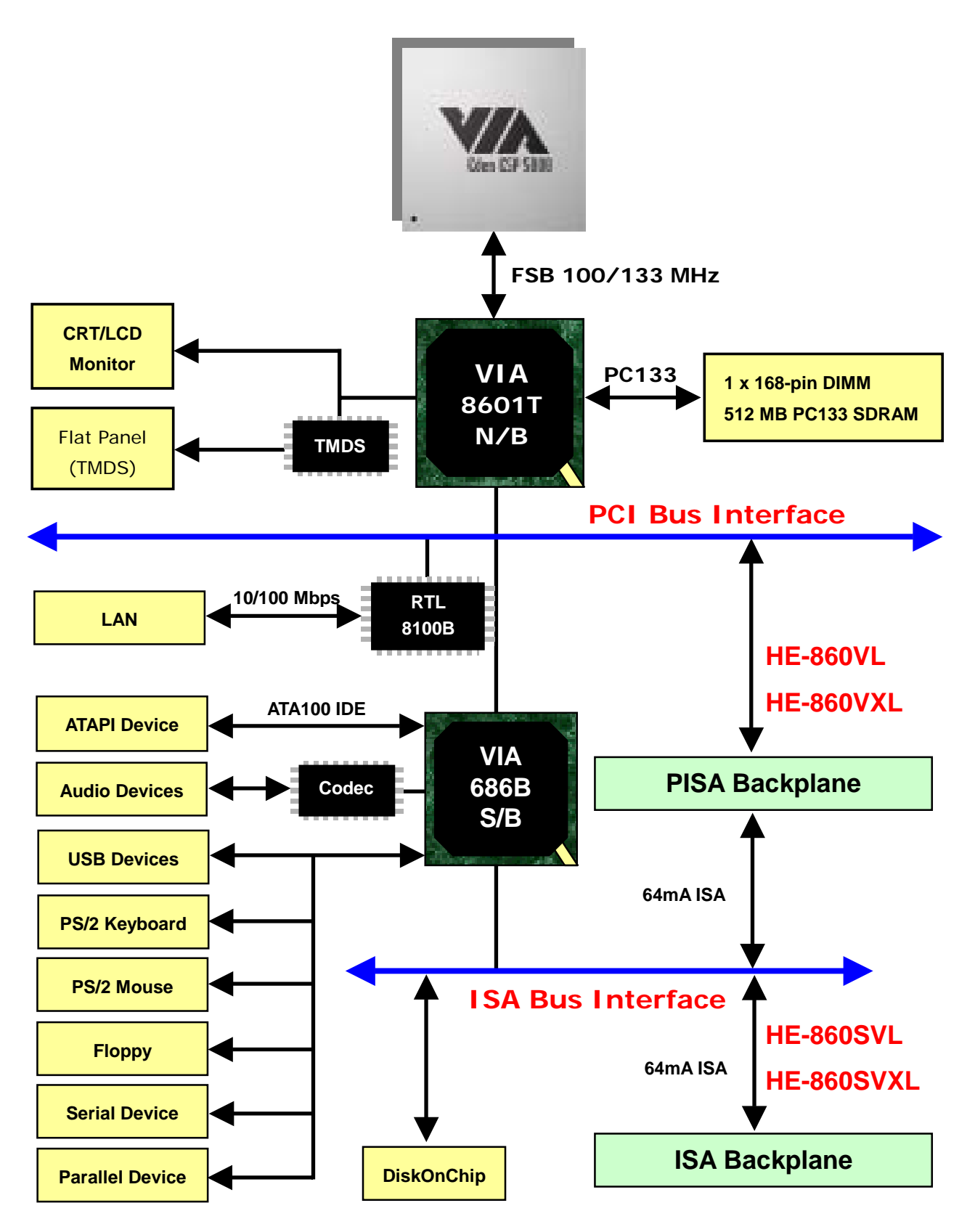

# **Chapter 2. Hardware Setup**

This chapter contains the information for installation of hardware. The install procedure includes jumper settings, CPU and memory installation, fan, I/O and panel connections.

## **2.1 Jumpers and Connectors Location**

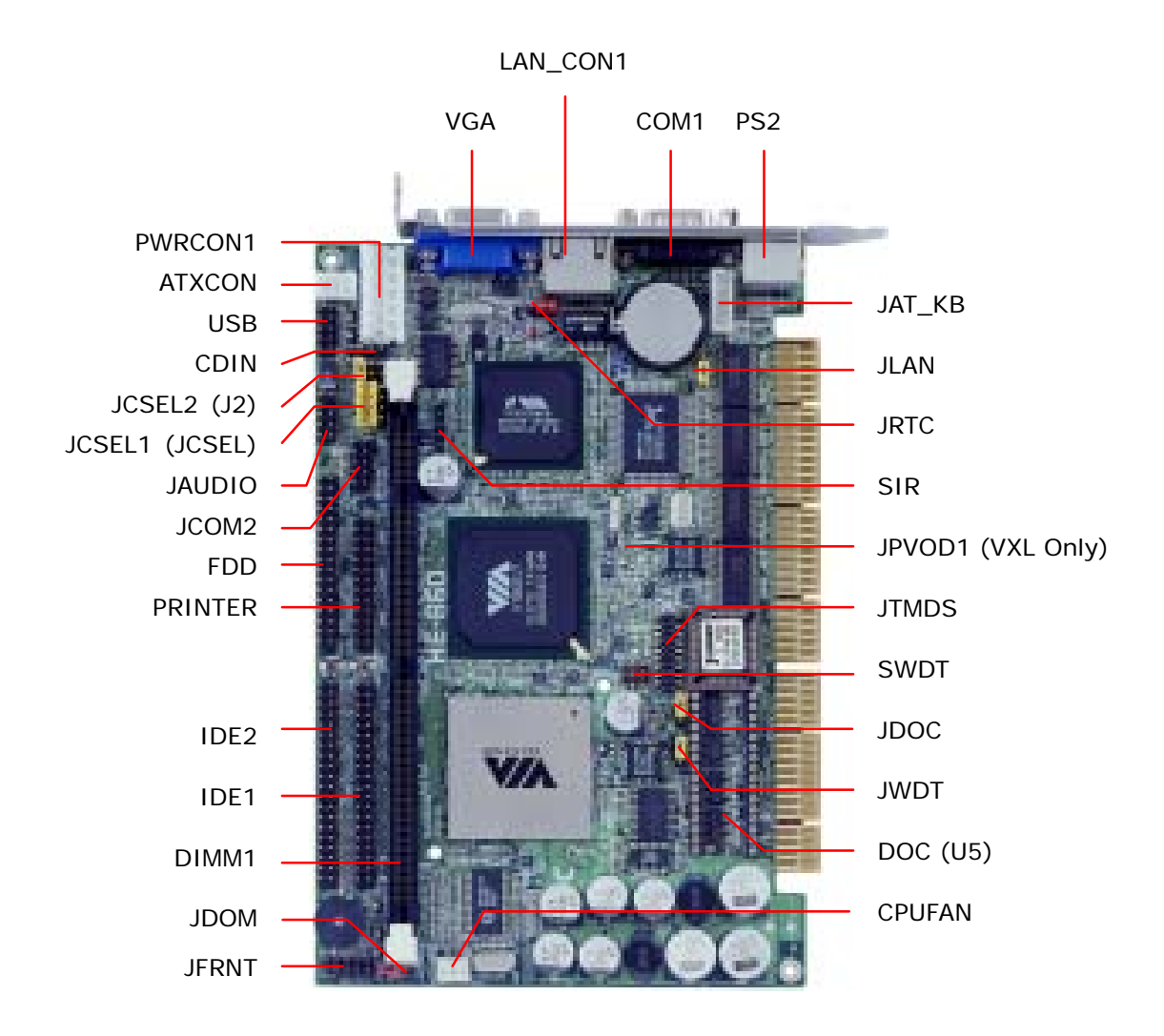

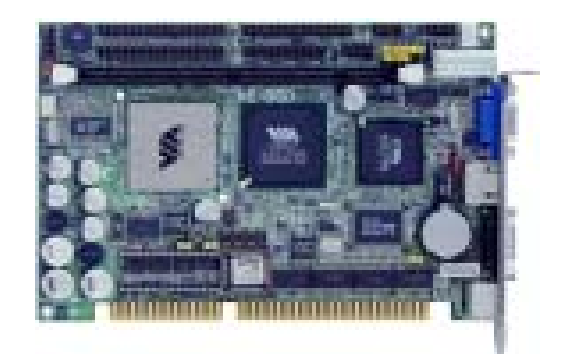

Same Location on HE-860S (Half-size **ISA Bus** CPU Card)

HE-860 User's Manual 9

### **2.1.1 Jumper Reference**

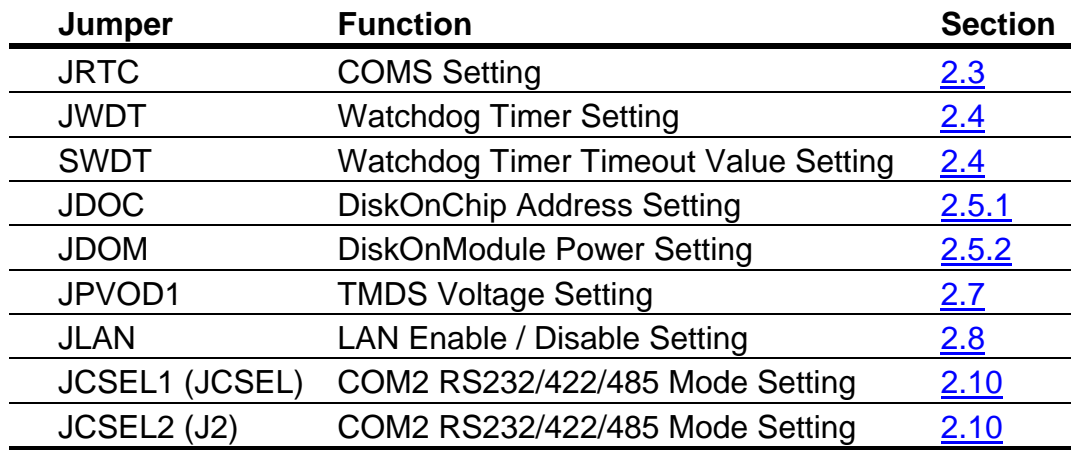

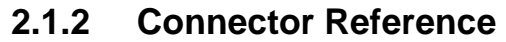

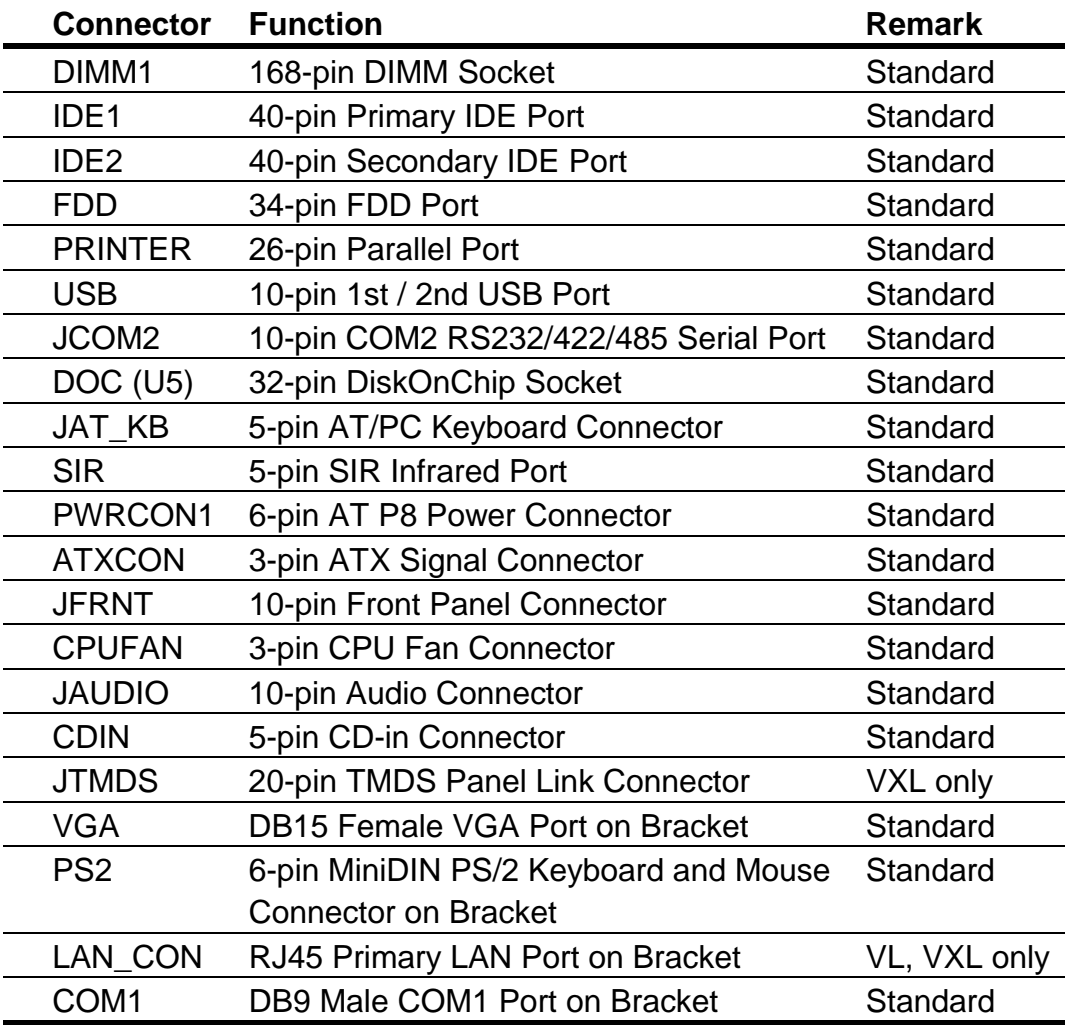

## **2.2 CPU Setting**

The board is based on VIA embedded Eden platform features standard x86 architecture, high performance, low power consumption and supports VIA Eden / C3 CPU with onboard SMT.

With VIA's high integrated PLE133T chipset and Eden embedded CPU, the board can easily update the old 486 or 586 level embedded x86 based systems like Intel mobile Pentium, Tillamook, and other RISC based systems like NS GX1 and Transmeta Crusoe. Based on the latest 0.13 micron of semi-conductor technology, the VIA Eden works at the ultra low voltage of 1.0 to 1.2 Volts of Vcore. It makes the VIA Eden platform be the ideal solution for embedded high performance applications.

The FSB, ratio and voltage of CPU is default set by onboard CPU and without any additional jumper selection.

## **2.3 CMOS Setting**

The board's data of CMOS can be setting in BIOS. If the board refuses to boot due to inappropriate CMOS settings, here is how to proceed to clear (reset) the CMOS to its default values.

Jumper: JRTC Type: onboard 3-pin header

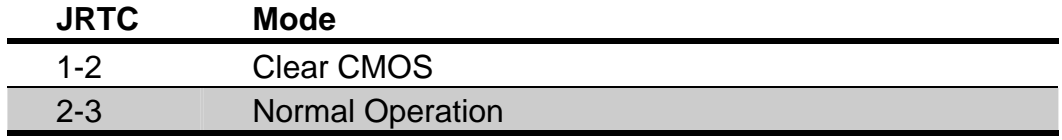

Default setting

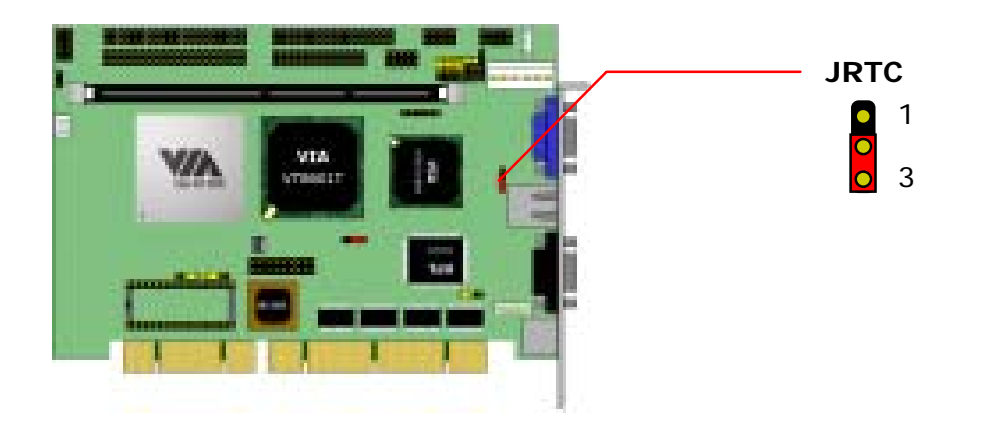

## **2.4 Watchdog Timer Setting**

The onboard watchdog timer can be used on system-self monitor and reset.

#### **2.4.1 Watchdog Timer Mode Setting**

Jumper: JWDT Type: onboard 3-pin header

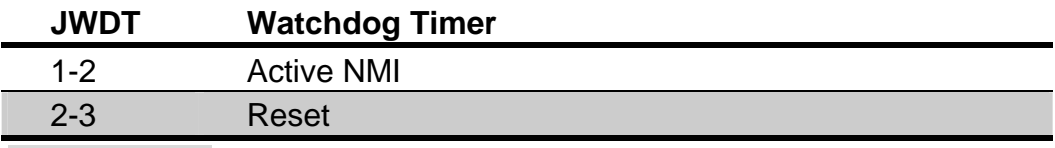

Default setting

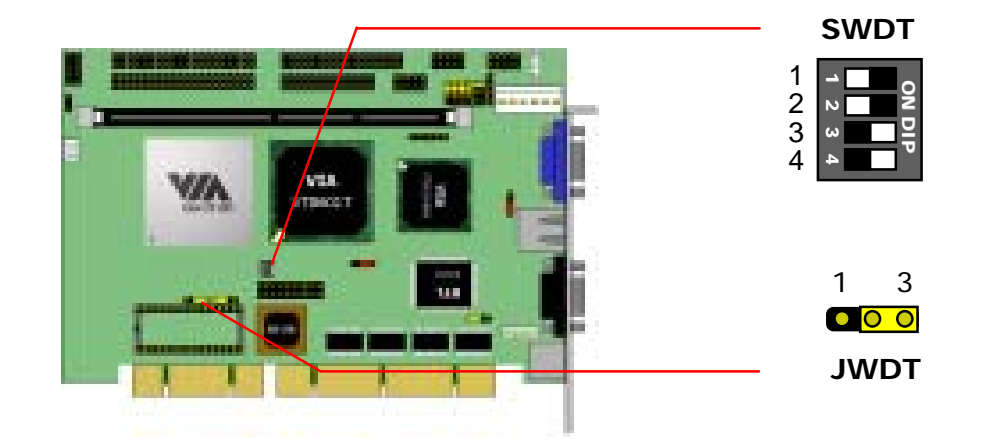

#### **2.4.2 Watchdog Timer Time-out Value Setting**

#### Jumper: SWDT

Type: onboard 4-way DIP Switch

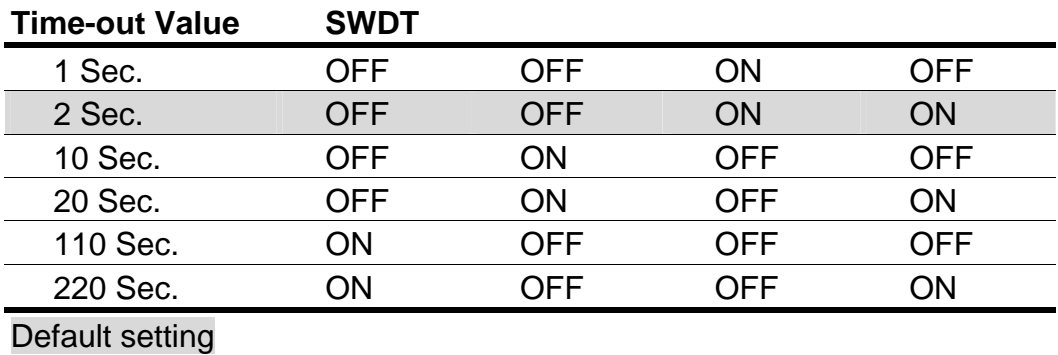

## **2.5 Embedded Flash Disk**

The board supports both 32-pin DiskOnChip 2000 and DiskOnChip IDE Pro embedded flash disk. The onboard 32-pin socket, supports DiskOnChip 2000 single chip flash disk in 32-pin DIP JEDEC with jumper selectable address on jumper JDOC; onboard 40-pin IDE2 box header supports normal DOM (DiskOnModule) or M-systems DiskOnChip IDE Pro flash disk with jumper selectable +5V Vcc power for cable free applications on jumper JDOM.

### **2.5.1 DiskOnChip 2000 Address Setting**

Jumper: JDOC

Type: onboard 4-pin header

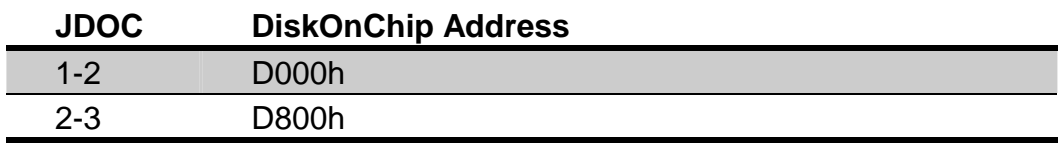

Default setting

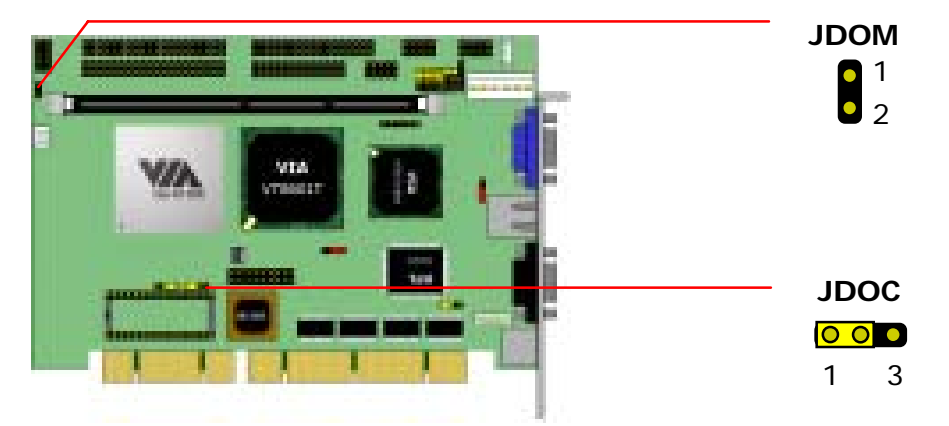

#### **2.5.2 DiskOnModule or DiskOnChip 2000 IDE Pro**

Jumper: JDOM Type: onboard 2-pin header

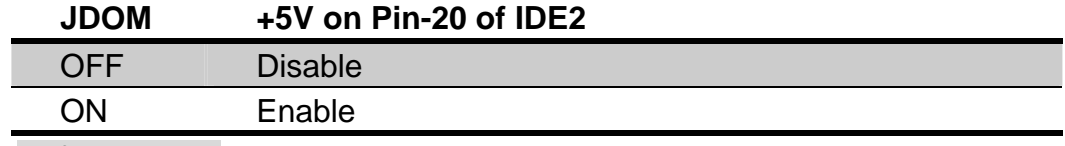

Default setting

## **2.6 Power and Fan Connectors**

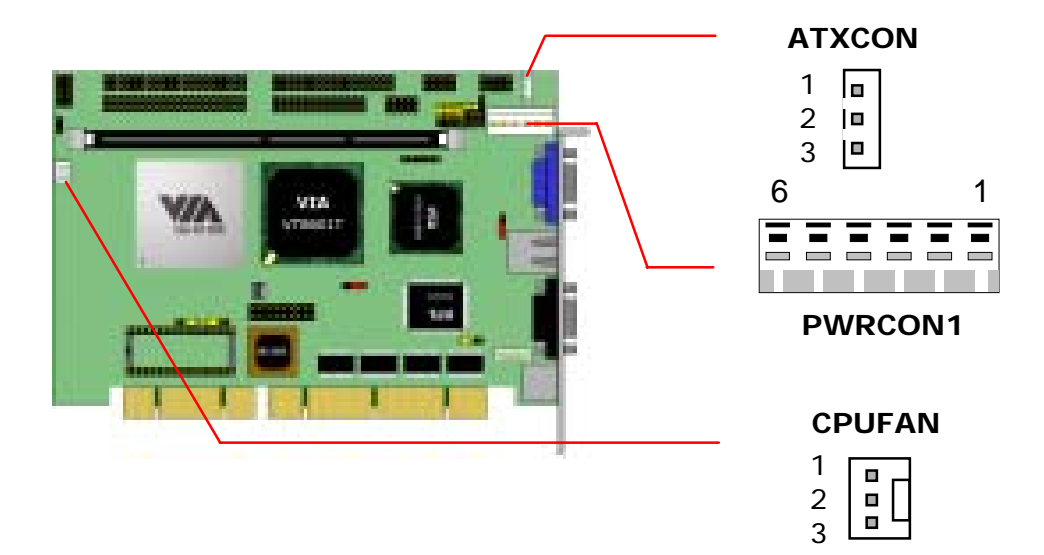

Connector: PWRCON1 Type: 6-pin Standard AT P8 Power Connector

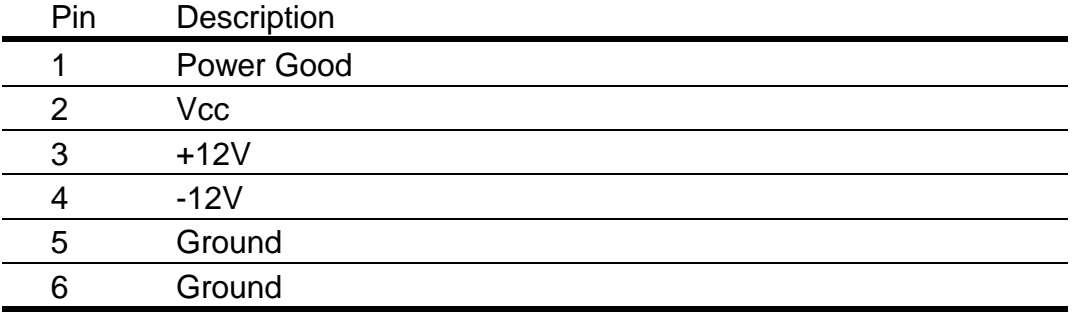

Connector: ATXCON Type: 3-pin Header for ATX Function

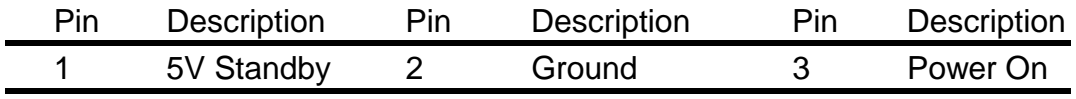

Connector: CPUFAN Type: 3-pin Header for CPU or System Fan

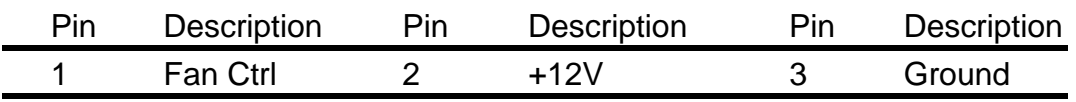

## **2.7 Display Interface**

The board uses VIA8601T integrated Trident 2xAGP VGA accelerator with 3D/2D engine and up to 8 MB of video memory shared with system memory. It supports CRT and LCD monitor via the standard DB15 female connector on bracket an optional TMDS panel link interface via onboard 20-pin header JTMDS and voltage jumper JPVOD1.

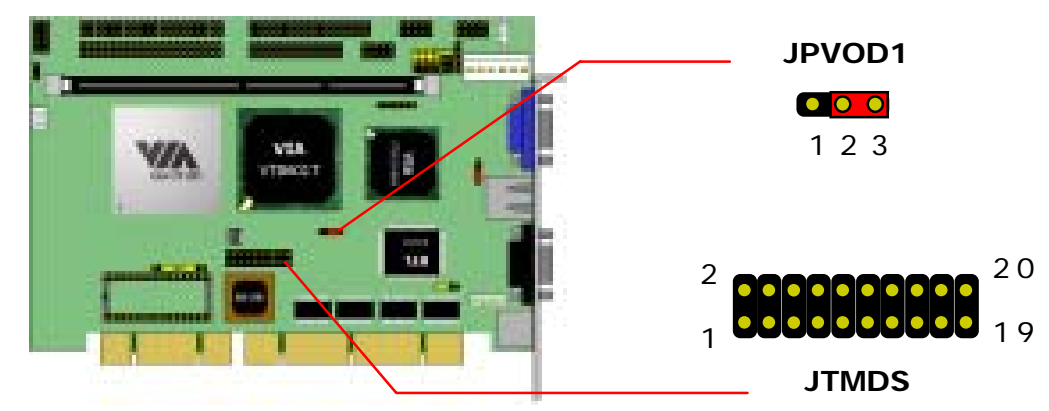

Jumper: JPVOD1 Type: onboard 3-pin header

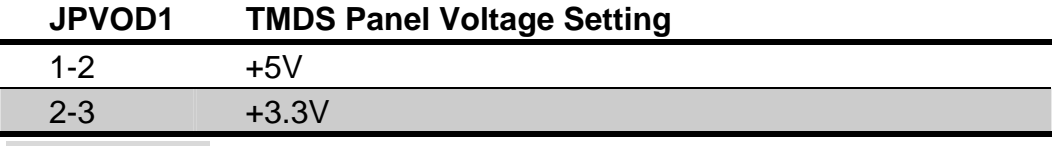

Default setting

### Connector: JTMDS

Type: 20-pin header

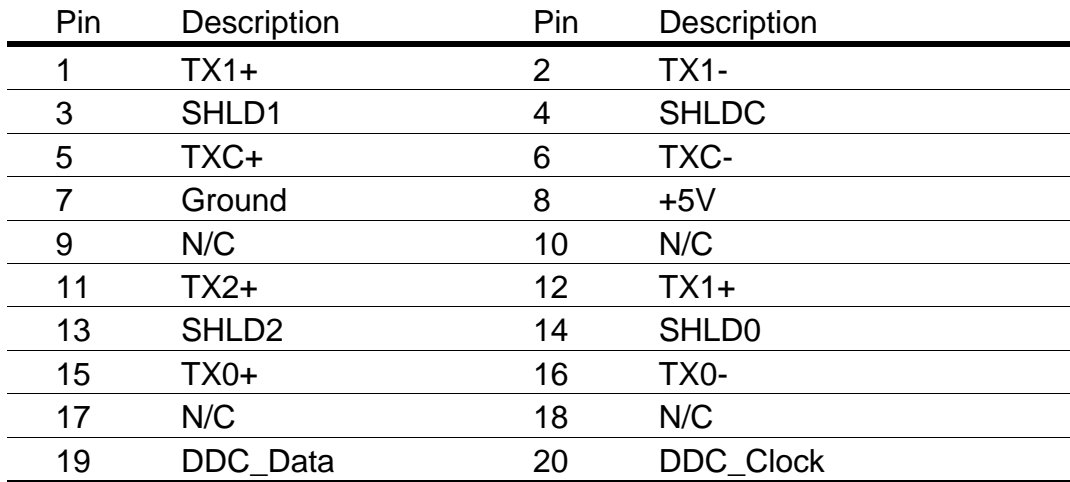

## **2.8 Ethernet Interface**

The board integrated with dual RTL8100 Fast Ethernet controller, provides the 10Base-T/100Base-TX auto-switching Fast Ethernet interface with full duplex and IEEE 802.3U compliant, connects with RJ45 connector on bracket. The LAN function can enable or disable by jumper JLAN.

Jumper: JLAN Type: onboard 3-pin header

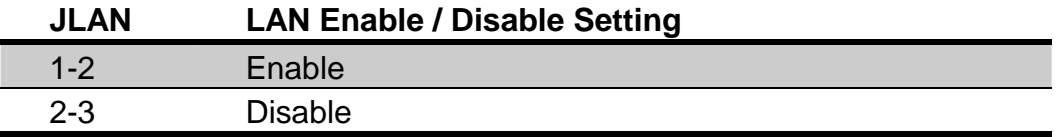

Default setting

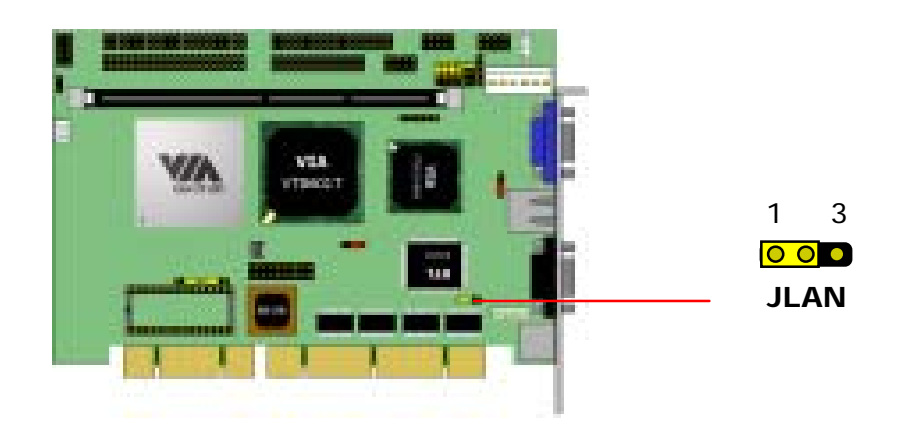

## **2.9 Audio Interface**

The board integrates with AC97 3D audio interface with VIA686B built-in audio controller and ALC201A codec, provides line-in, line-out, Mic-in, and CD-in interfaces.

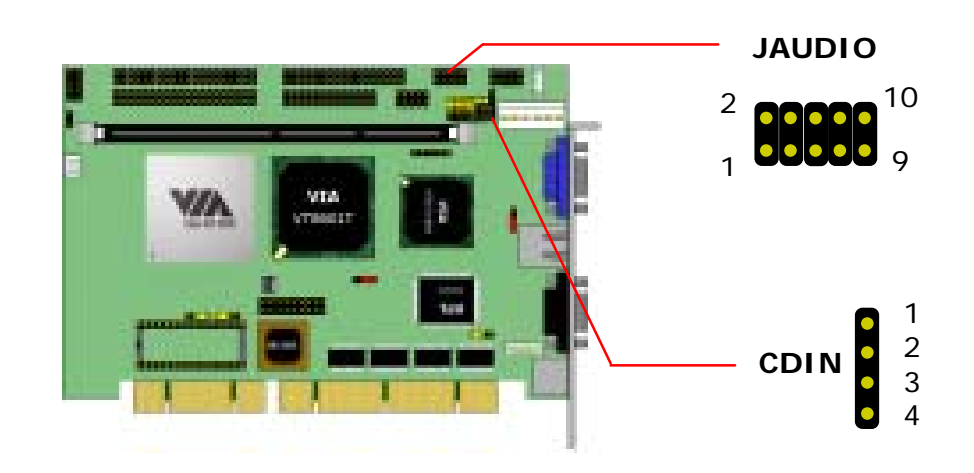

#### Connector: JAUDIO Type: 10-pin header

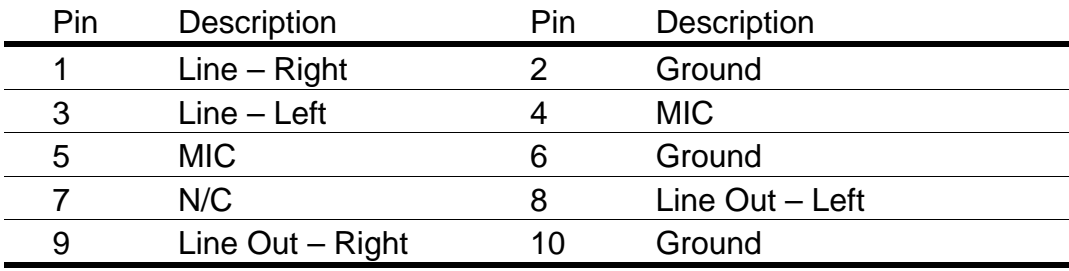

Connector: CDIN Type: 4-pin header

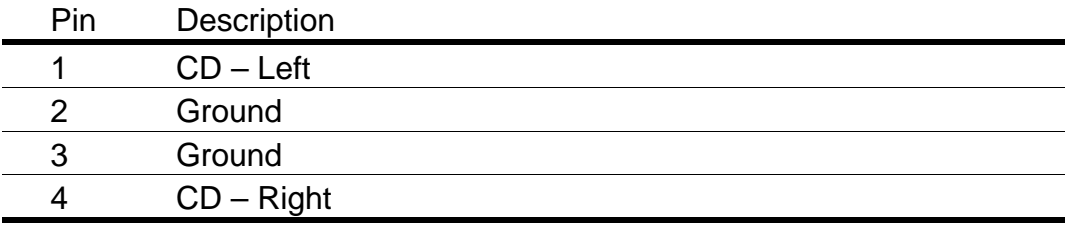

### **2.10 Serial Port COM2 Mode Configuration**

The board offers two serial ports including one RS232 COM1 and one jumper selectable RS232/422/485 COM2. The configuration of COM2 can be setting with jumpers JCSEL1 (JCSEL) and JCSEL2 (J2).

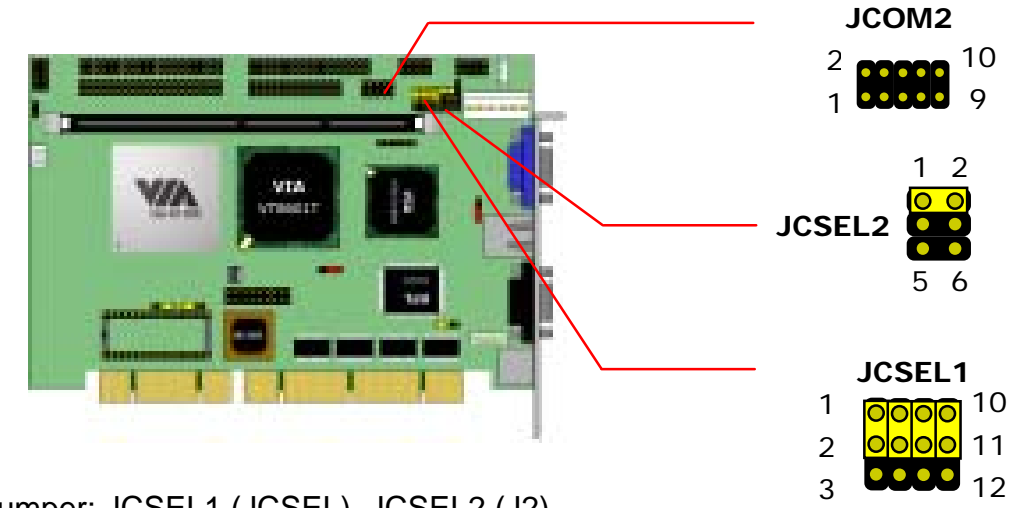

Jumper: JCSEL1 (JCSEL), JCSEL2 (J2) Type: onboard 6-, 12-pin header

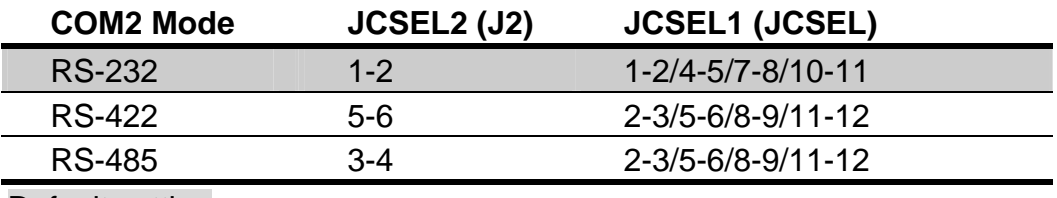

Default setting

Connector: JCOM2 Type: 10-pin header

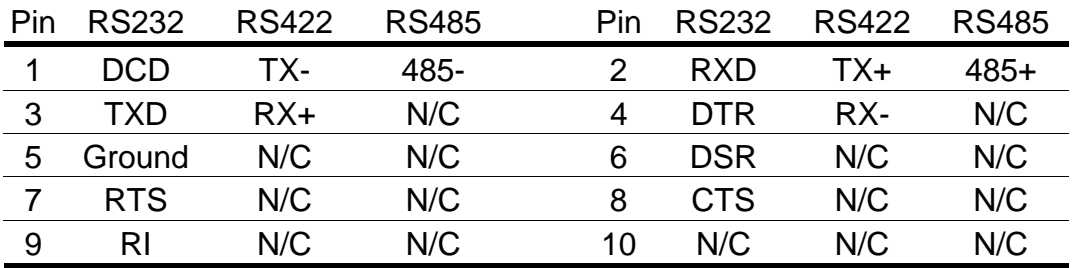

## **2.11 Switches and Indicators**

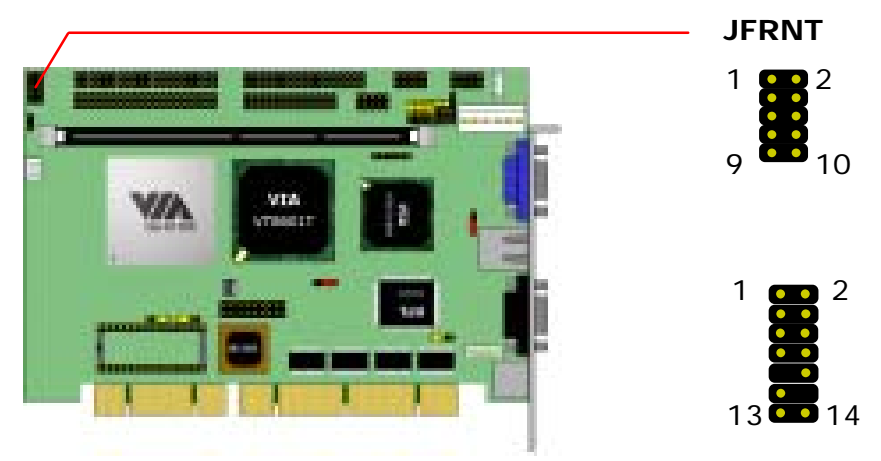

#### Connector: JFRNT (Type-I) Type: onboard 10-pin header

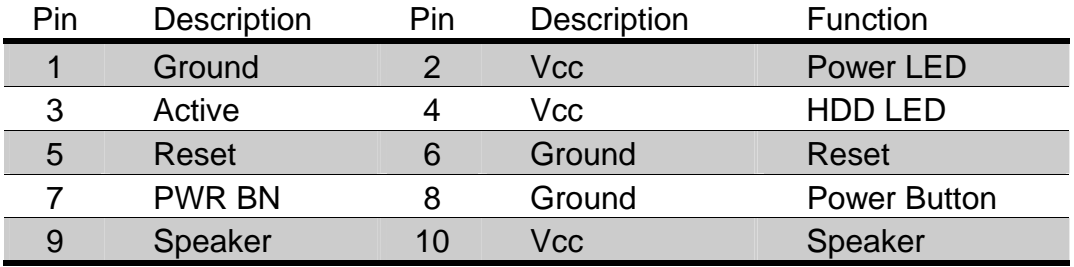

10-pin JFRNT includes additional speaker and power LED cables in the packing list.

#### Connector: JFRNT (Type-II)

Type: onboard 14-pin header

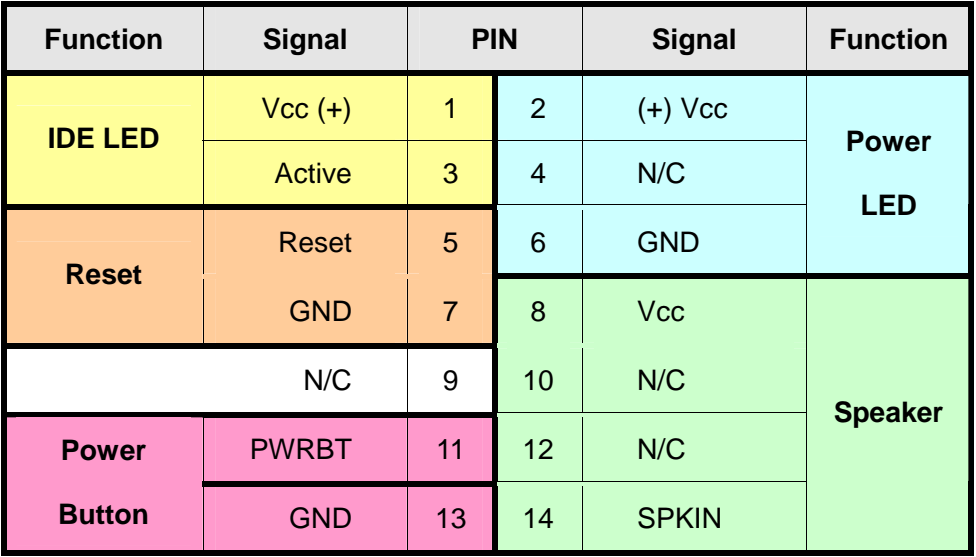

# **Chapter 3. BIOS Setup**

The single board computer uses the Award BIOS for the system configuration. The Award BIOS in the single board computer is a customized version of the industrial standard BIOS for IBM PC AT-compatible computers. It supports Intel x86 and compatible CPU architecture based processors and computers. The BIOS provides critical low-level support for the system central processing, memory and I/O sub-systems.

The BIOS setup program of the single board computer let the customers modify the basic configuration setting. The settings are stored in a dedicated battery-backed memory, NVRAM, retains the information when the power is turned off. If the battery runs out of the power, then the settings of BIOS will come back to the default setting.

The BIOS section of the manual is subject to change without notice and is provided here for reference purpose only. The settings and configurations of the BIOS are current at the time of print, and therefore they may not be exactly the same as that displayed on your screen.

To activate CMOS Setup program, press DEL key immediately after you turn on the system. The following message "Press DEL to enter SETUP" should appear in the lower left hand corner of your screen. When you enter the CMOS Setup Utility, the Main Menu will be displayed as **Figure 3-1**. You can use arrow keys to select your function, press Enter key to accept the selection and enter the sub-menu.

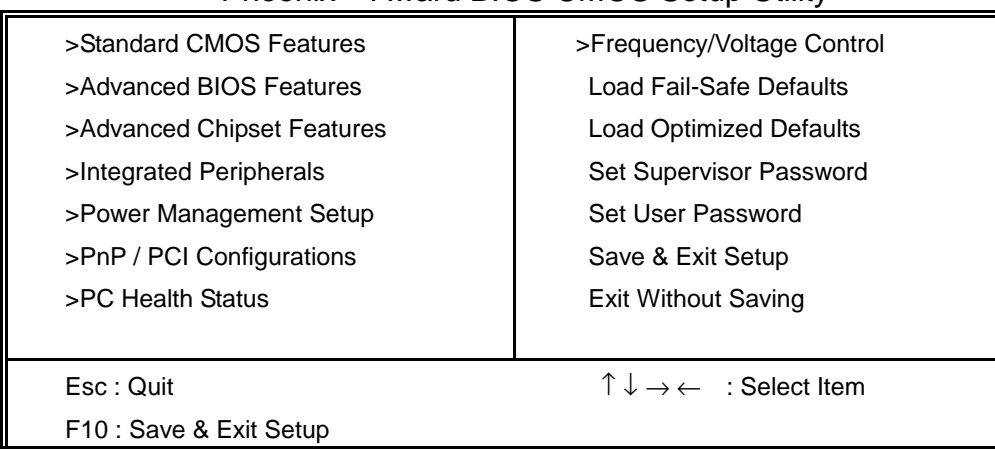

Phoenix – Award BIOS CMOS Setup Utility

**Figure 3-1**. CMOS Setup Utility Main Screen

Notes (This page left blank intentionally)

# **Chapter 4. Driver Installation**

The driver CD offers auto-run menu. It will detect and select the type of single board computer and helps you install the drivers automatically.

### **4.1 Install Board's Software**

The selection helps you install the drivers of chipset. It will detect your version of OS automatically.

### **4.2 Install Ultra ATA IDE Driver**

The selection helps you to install the driver of IDE interface.

### **4.3 Install VGA Driver**

The selection helps you to install the driver of onboard VGA interface.

### **4.4 Install LAN Driver**

The selection helps you to install the driver of onboard LAN interface.

### **4.5 Install Audio Driver**

The selection helps you to install the driver of onboard audio interface.

### **4.6 Link to <** *Website* **> Homepage**

The selection help you to link to the website to find the updated technical documents and download directly.

### **4.7 Browse this CD**

The selection helps you to find the drivers in this CD directly.

Notes (This page left blank intentionally)

# **Appendix A. System Resources**

# **A.1 I/O Port Address Map**

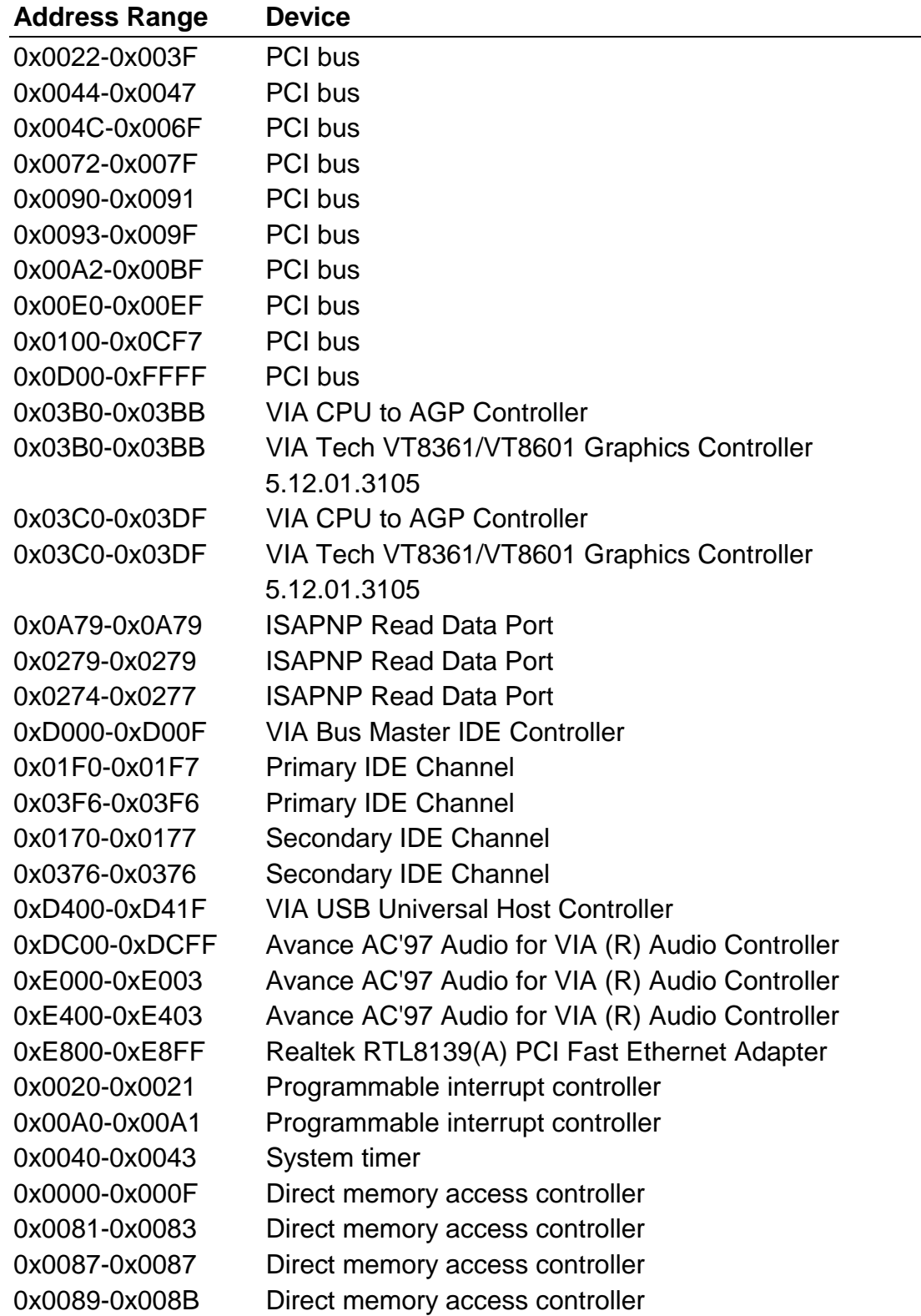

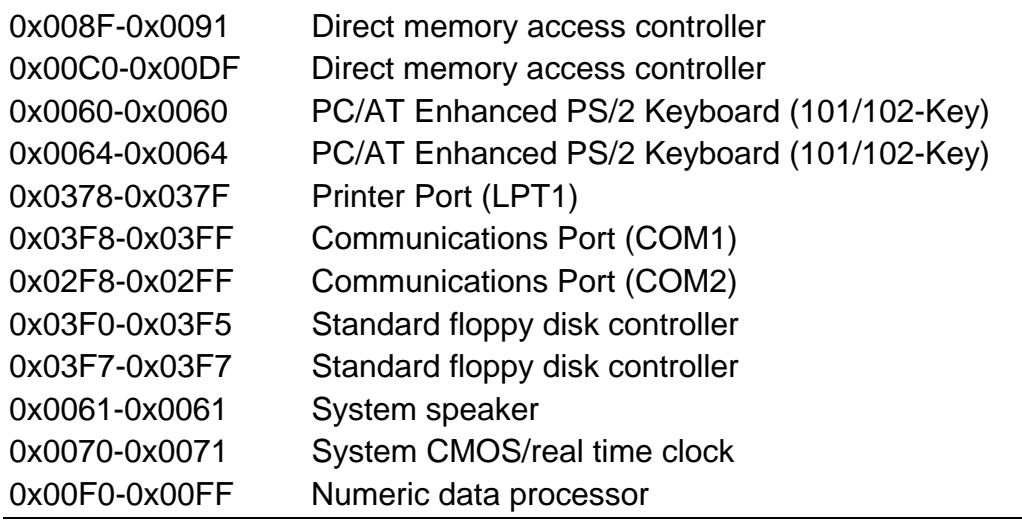

# **A.2 Memory Address Map**

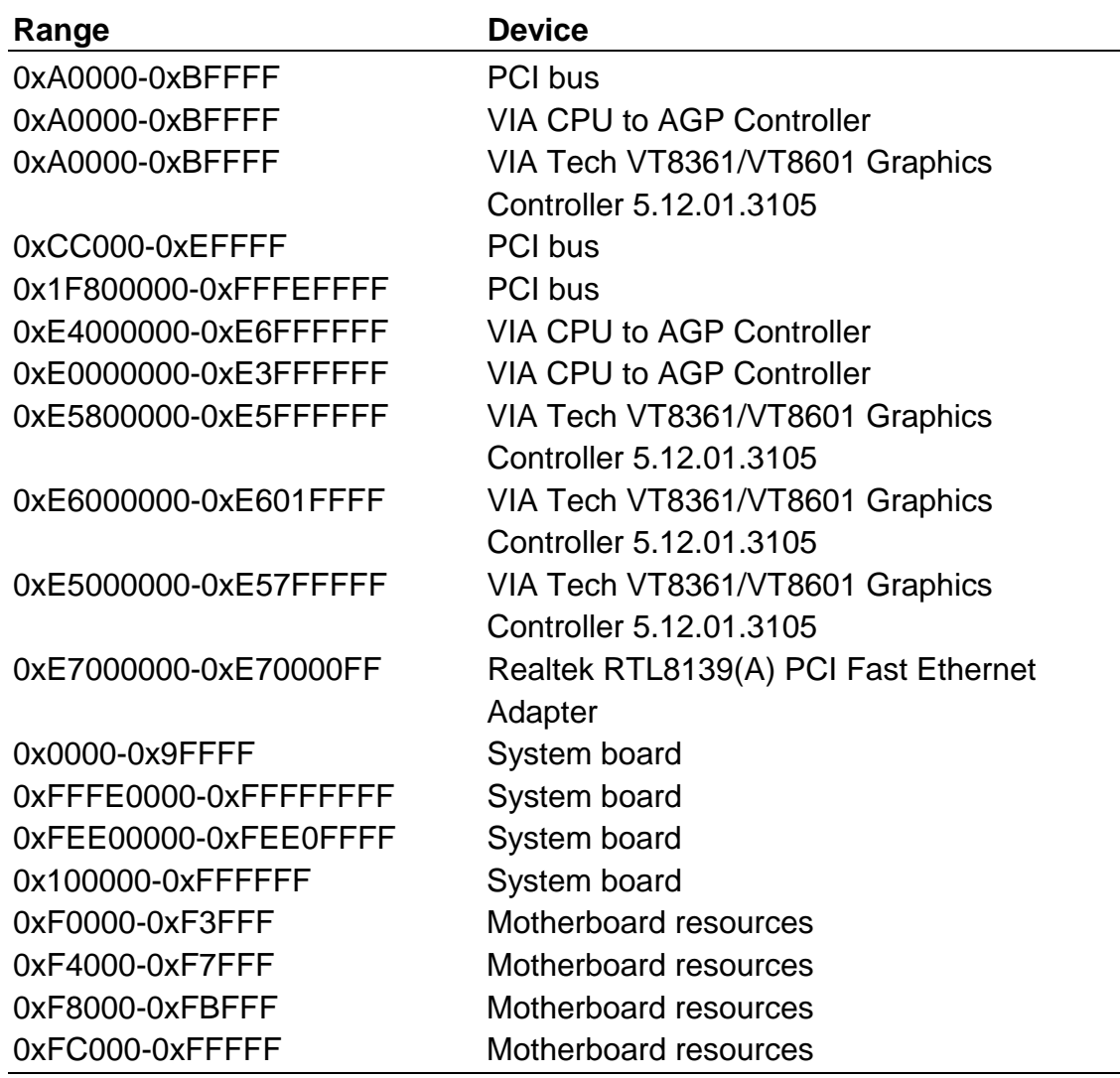

# **A.3 System IRQ and DMA Resource**

#### **A.3.1 IRQ**

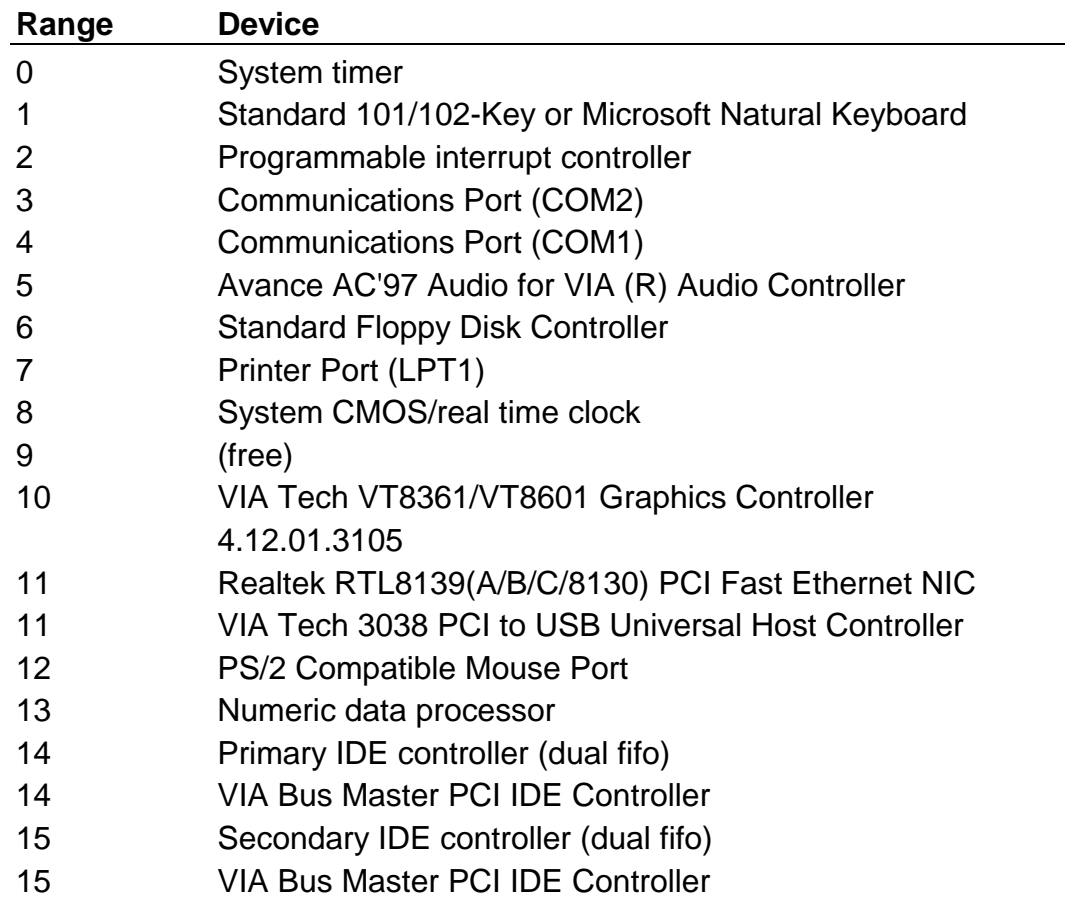

#### **A.3.2 DMA**

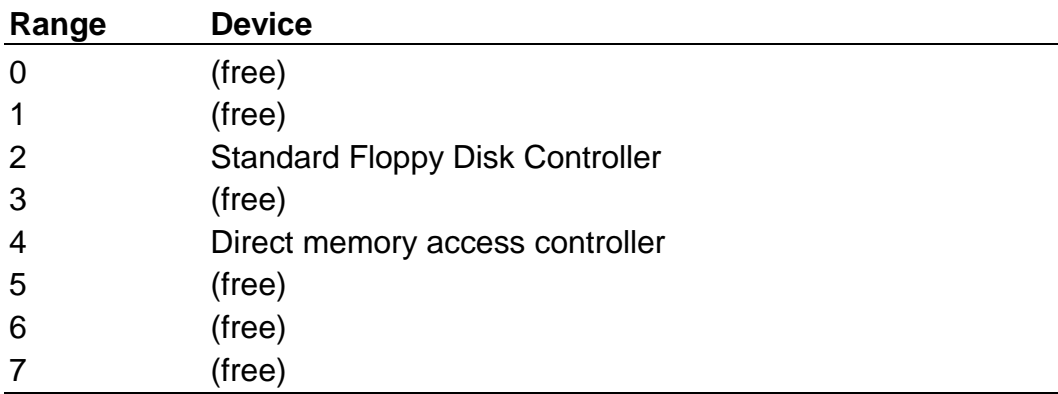

# **Appendix B. Flash the BIOS**

## **B.1 BIOS Auto Flash Tool**

The board is based on Award BIOS and can be updated easily by the BIOS auto flash tool. You can download the tool online at the address below:

http://www.award.com http://www.commell.com.tw/Support/Support.htm

File name of the tool is "awdflash.exe", it's the utility that can write the data into the BIOS flash ship and update the BIOS.

### **B.2 Flash Method**

- 1. Get the ".bin" file including the image of new BIOS you want to update.
- 2. Power on the system and flash the BIOS.
- 3. Re-star the system.

Any question about the BIOS re-flash please contact your distributors or visit the web-site at below:

http://www.commell.com.tw/Support/Support.htm

### Notes (This page left blank intentionally)

# **Appendix C. I/O Port Pin Assignment**

## **C.1 IDE Port**

Connector: IDE1, IDE2 Type: 40-pin header

2 1 40 39

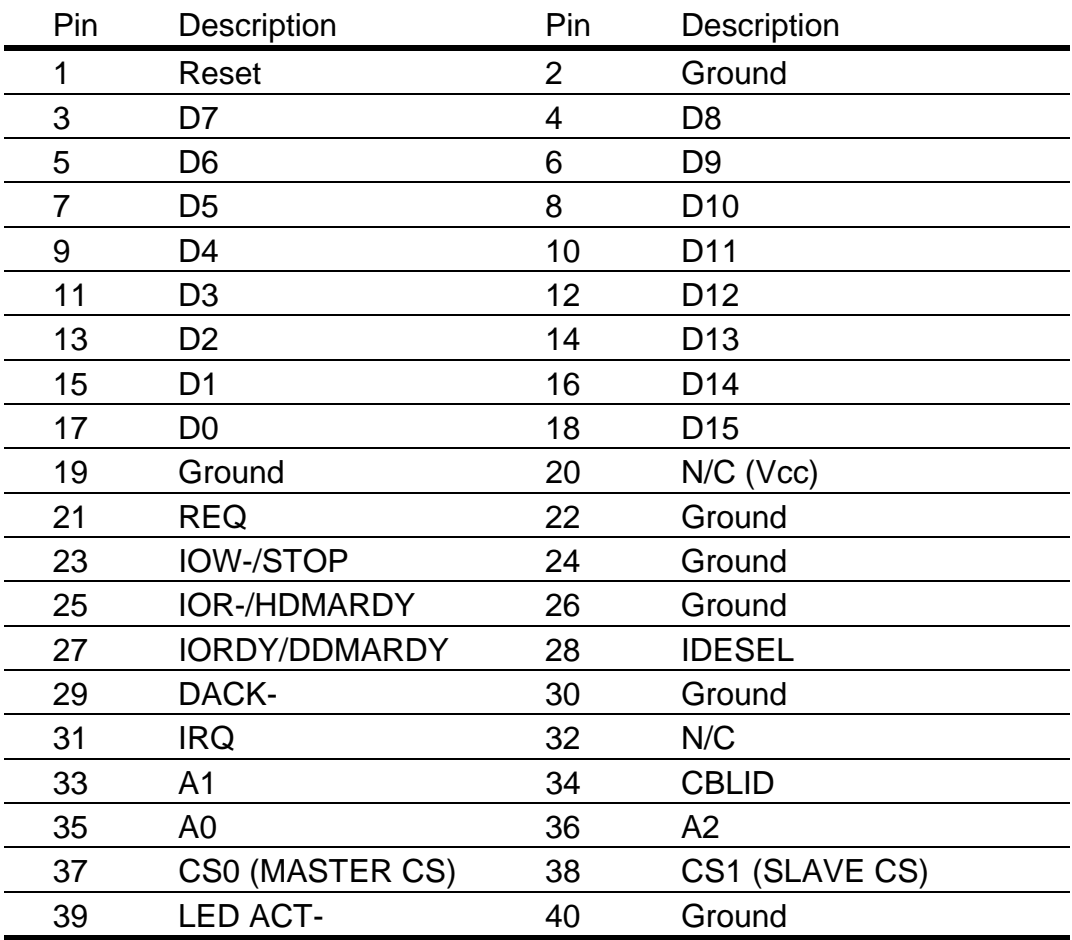

Note: The pin-20 of IDE1 is jumper selectable as +5V Vcc for the DOM (DiskOnModule) or DiskOnChip IDE Pro flash disk without the additional power cable.

# **C.2 Floppy Port**

Connector: FDD

Type: 34-pin header

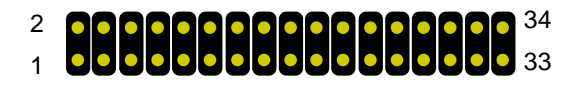

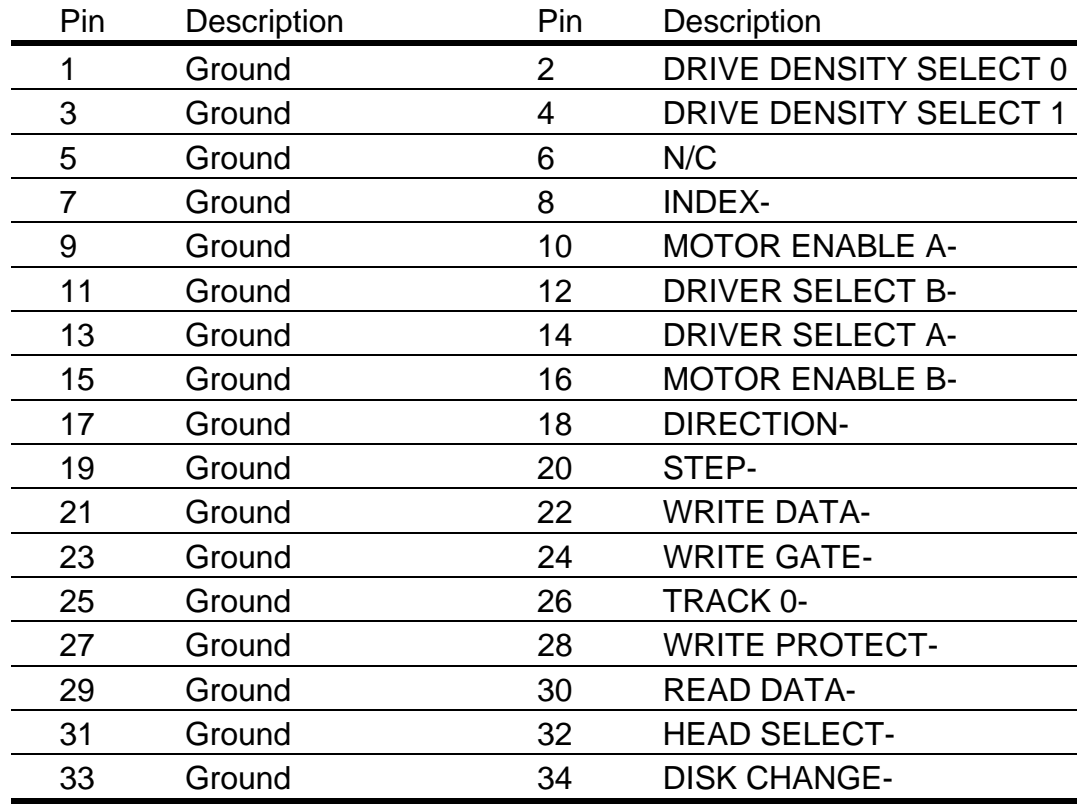

# **C.3 Parallel Port**

Connector: PRINTER Type: 26-pin header

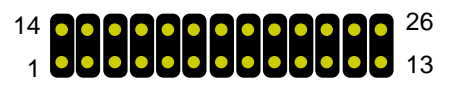

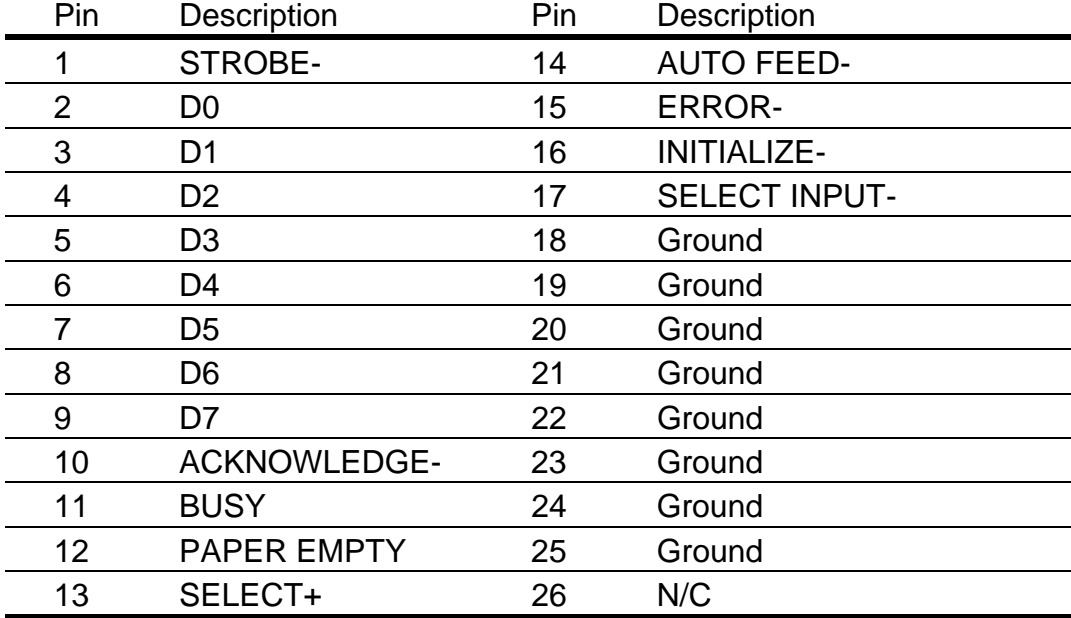

## **C.4 RS-232 Serial Port**

#### **C.4.1 Onboard RS-232 Serial Port**

Connector: JCOM2 Type: 10-pin header

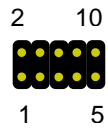

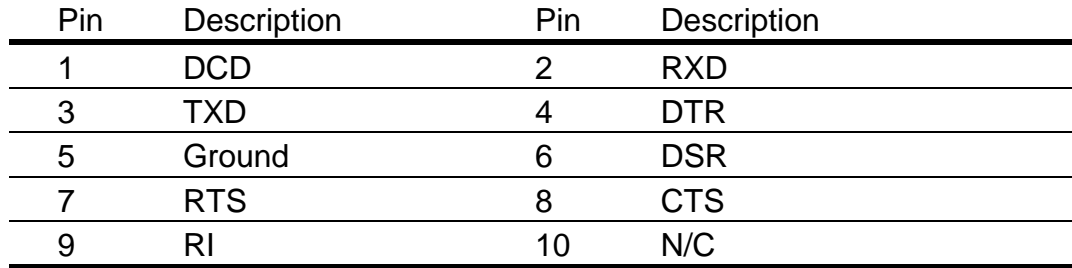

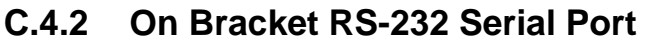

Connector: COM1 Type: 9-pin D-sub male connector on bracket

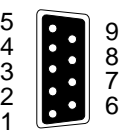

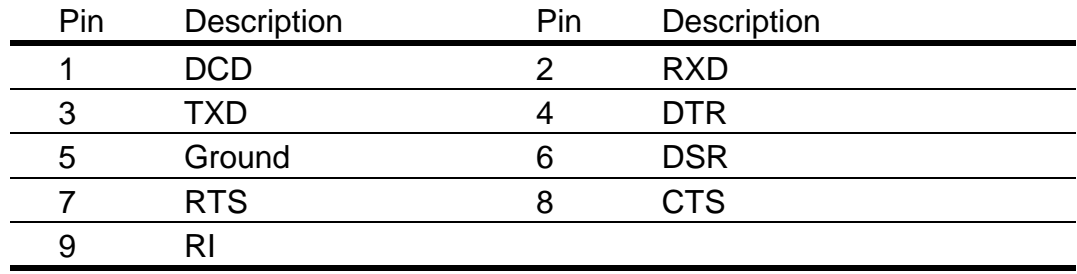

## **C.5 USB Port**

Connector: USB

Type: 10-pin header for dual USB Ports

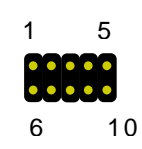

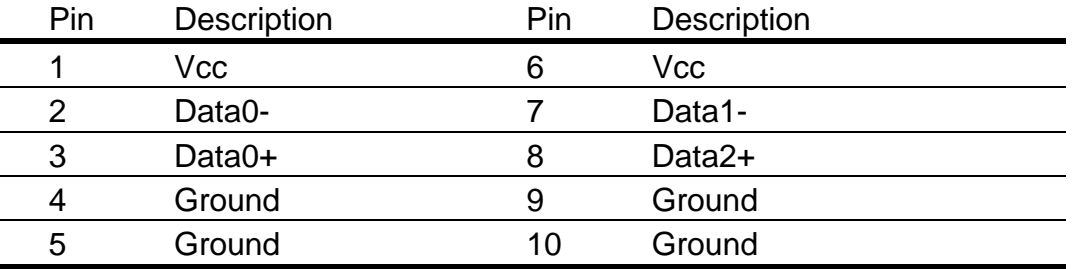

## **C.6 IrDA Port**

Connector: SIR Type: 5-pin header for SIR Ports

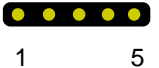

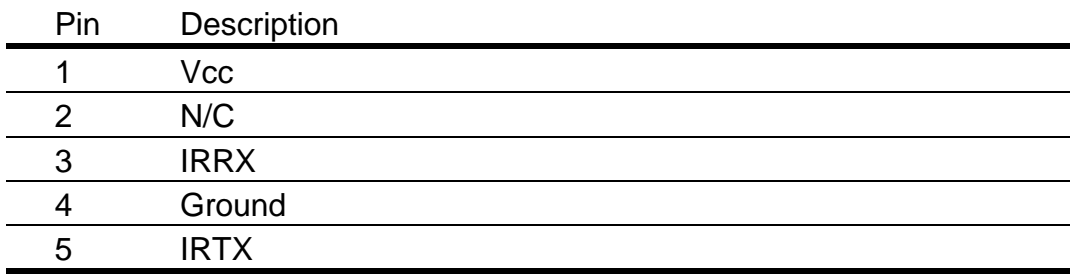

## **C.7 VGA Port**

Connector: VGA Type: 15-pin D-sub female connector on bracket

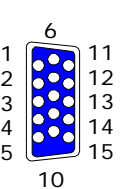

 $\begin{array}{c} 1 \\ -1 \end{array}$ 

r.

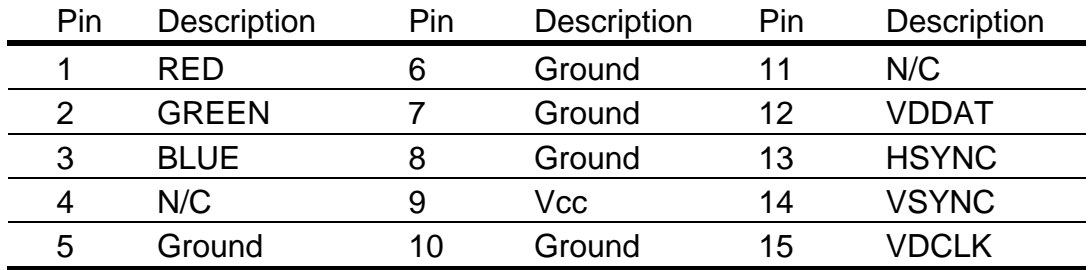

# **C.8 LAN Port**

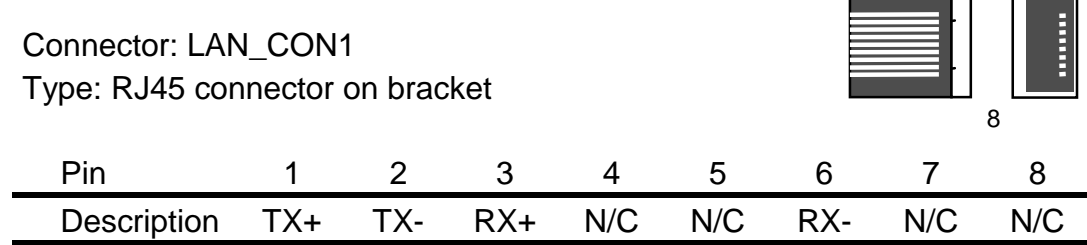

## **C.9 AT Keyboard Port**

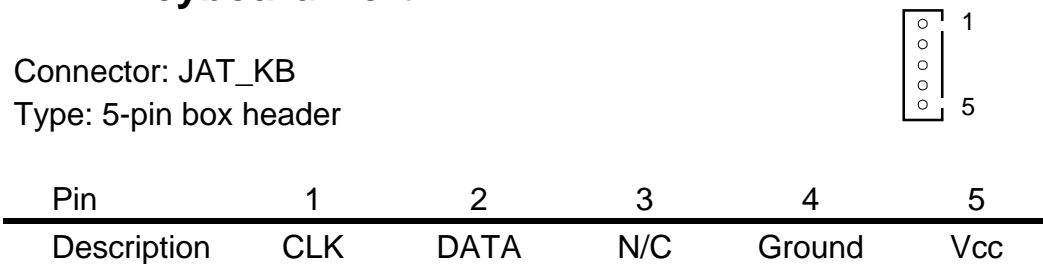

### **C.10 PS/2 Keyboard and Mouse Port**

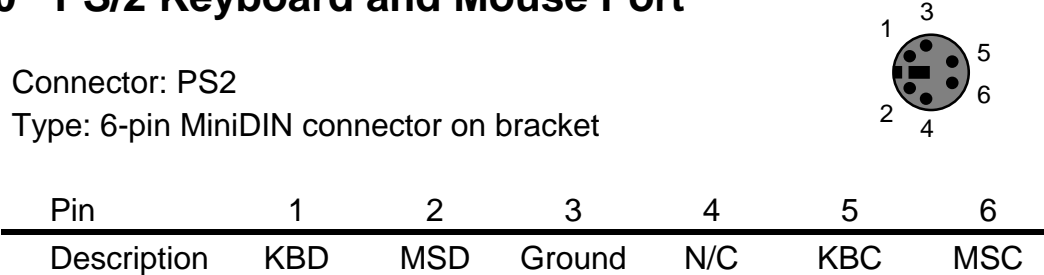

Note: The PS/2 connector supports standard PS/2 keyboard directly or both PS/2 keyboard and mouse through the PS/2 Y-type cable. The cable is the standard one in the packing list